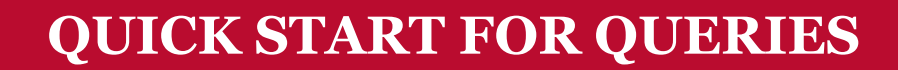

## *Quick Start for Queries*

*Queries have been created to help you retrieve information from the UGA Financial Management System. All employees with View Only roles can access queries. If you don't have access to Query Viewer, your supervisor can request access for you using the Access Request Form.*

## **Where Can I Find the Queries I Need?**

- Oueries continue to be created as needs are identified. There are currently over 1000 queries developed exclusively for UGA use, in addition to PeopleSoft default queries.
- UGA Financials has many commonly used reports and queries in the Business Management Workcenter.
	- The Business Management Workcenter is accessed by clicking the Business Management Workcenter tile on the [UGA Financials homepage.](https://financials.onesource.uga.edu/)
	- Log in using your MyID and password to access.
	- Cube reports are available through the

[UGA Data Warehouse](https://dwreports.uga.edu/)

• Log in using your MyID and password to access.

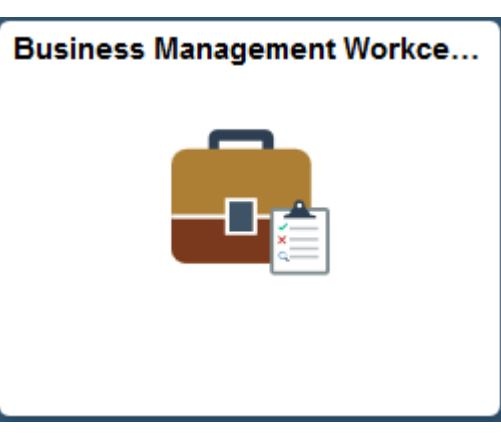

## **What Queries are Available?**

• You can use [reports.uga.edu](https://oir.uga.edu/reports/) to find a listing and descriptions of queries and reports that have been created to use within the OneSource systems (UGA Financial Management, UGA Budget Management, Data Warehouse, Simpler Decommissioned 05/21, and OneUSG Connect). You can click on any of the drop-down arrows on that page to see a list of reports available by topic.

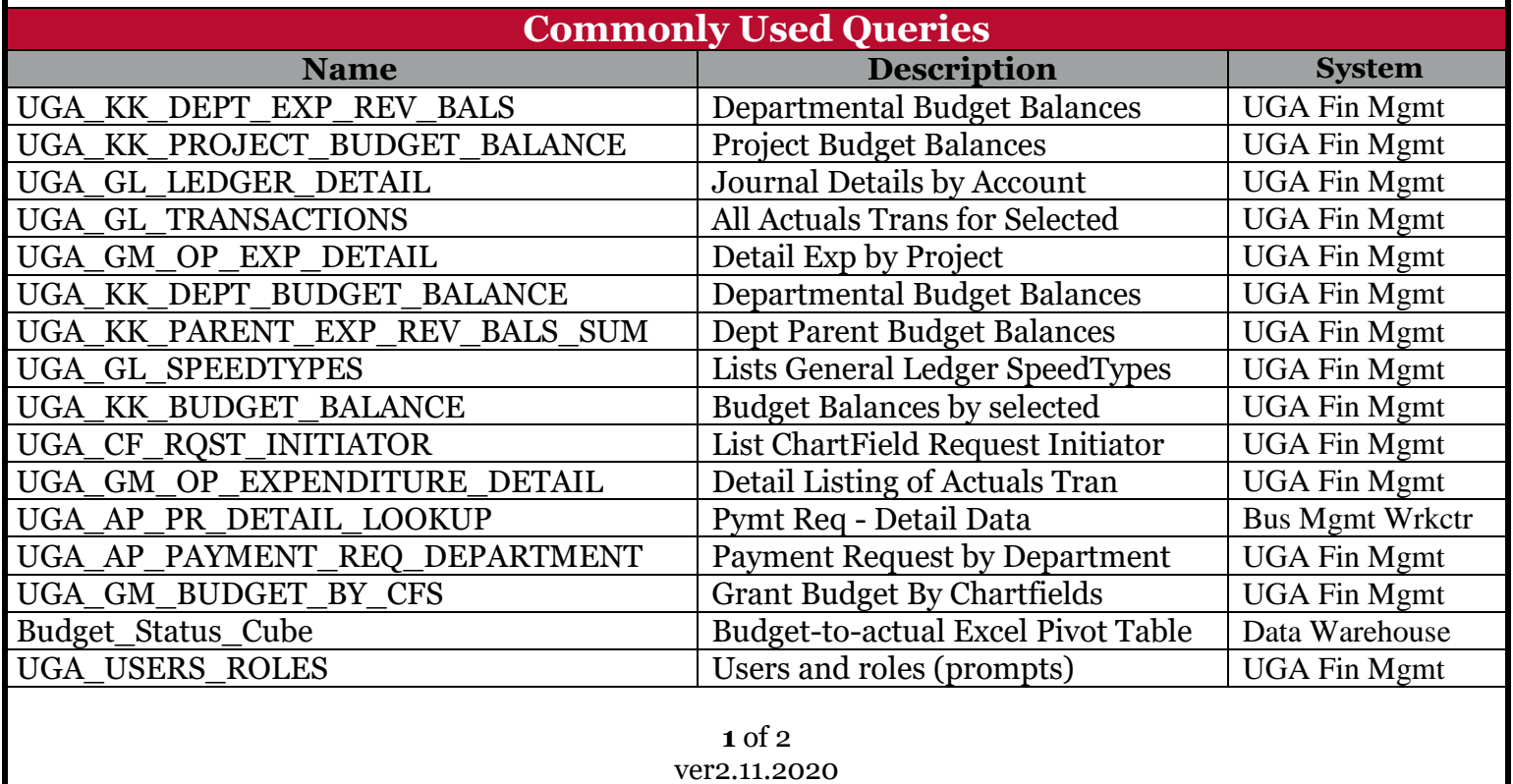

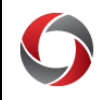

## **QUICK START FOR QUERIES**

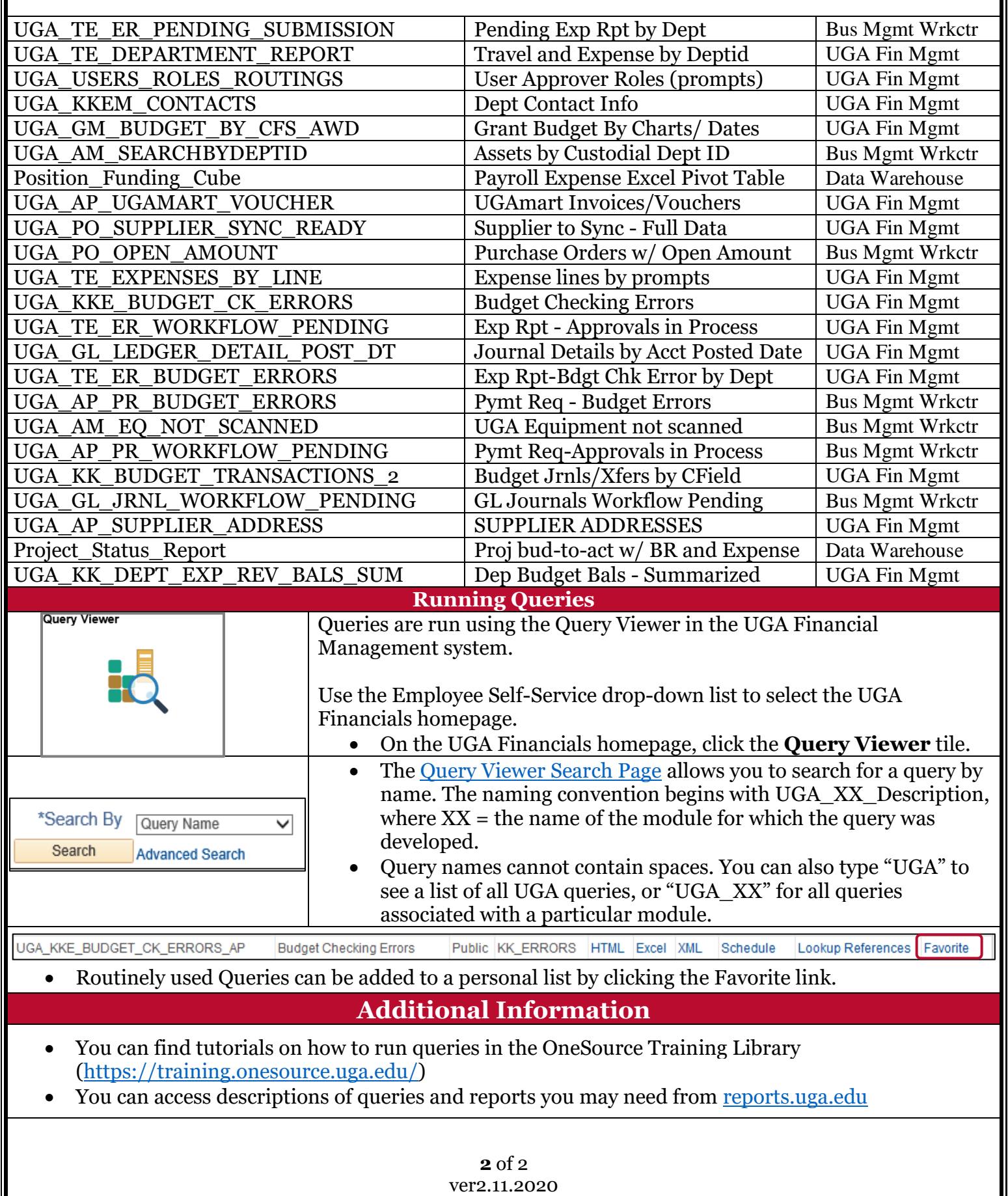